MANUAL DE USUARIO Marca: Baxlo Modelo: HT6000

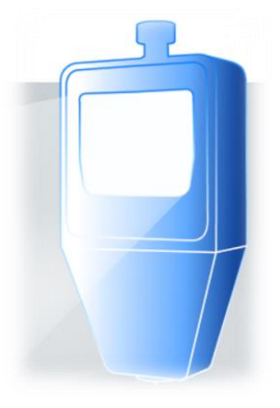

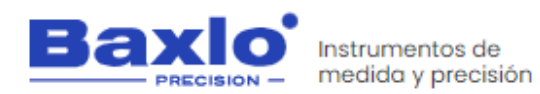

INSTRUMENTOS DE MEDIDA Y PRECISIÓN, S.L.

Pso. Sanllehy, Bloque 6, Nave 2, Polígono Industrial SUDESTE CP 08213 POLINYÀ (Barcelona) - ESPAÑA

 $\text{1}$  +34 93 713 34 72

baxlo@baxlo.com

https://baxlo.com/

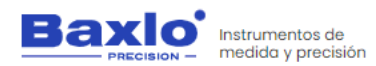

Durómetro digital

# Contenidos:

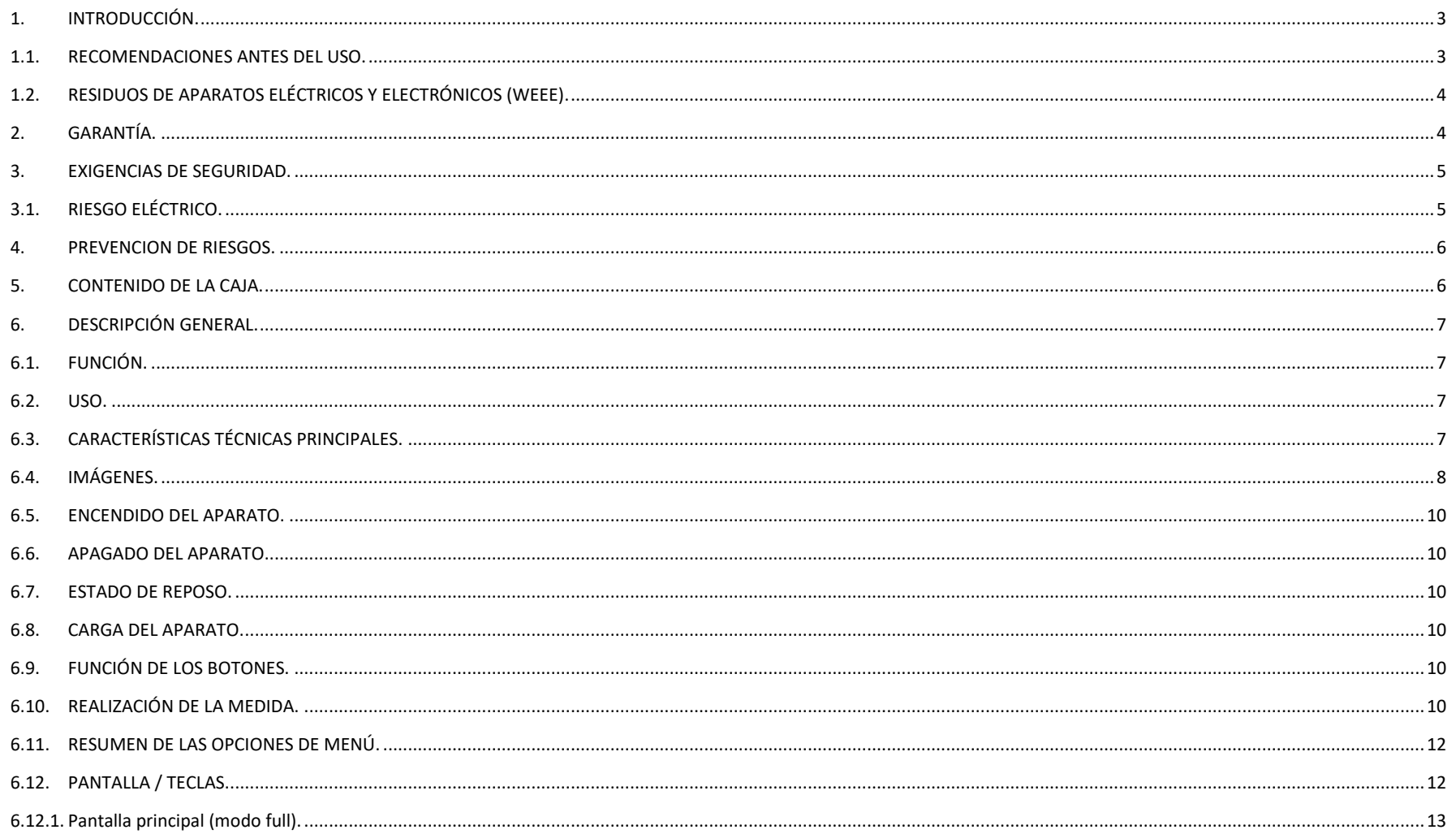

Nos disculpamos por cualquier inconveniente causado por inconsistencias menores en estas instrucciones, que puede ocurrir como resultado de la mejora y desarrollo del dispositivo  $\beta$   $\acute{\alpha}$   $\beta$  i n a 1 | 27

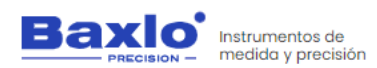

Durómetro digital

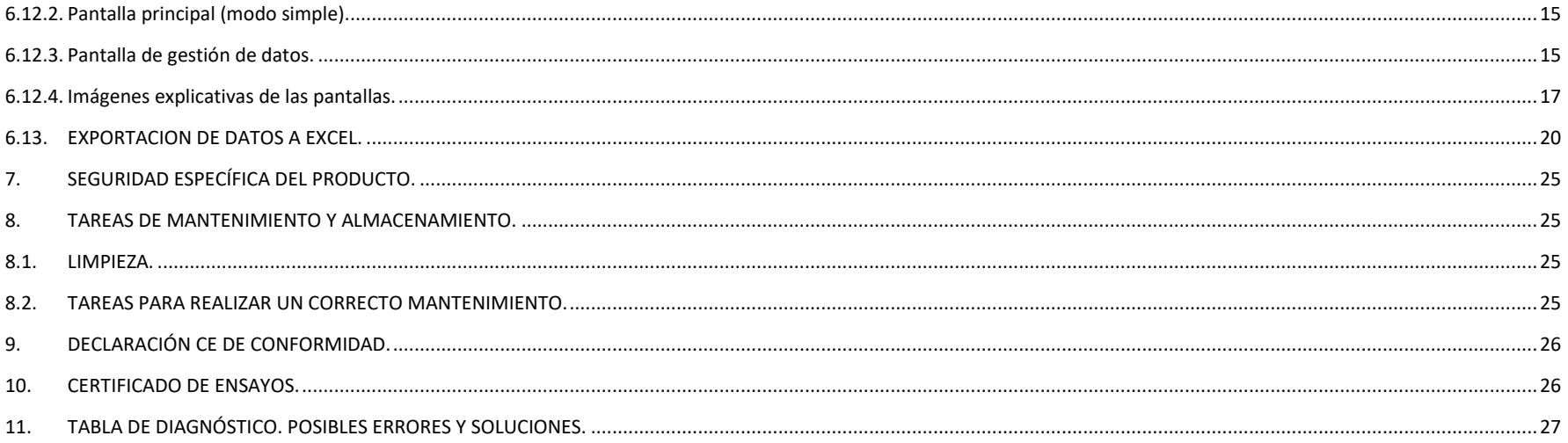

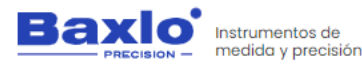

### <span id="page-3-0"></span>**1. INTRODUCCIÓN.**

Gracias por adquirir un instrumento Baxlo. Por favor, lea todo el manual y las prácticas de seguridad en este manual antes de poner en funcionamiento o reparar dispositivo. Si bien la información contenida en este manual representa el mejor criterio del fabricante, éste no asume responsabilidad alguna por su uso.

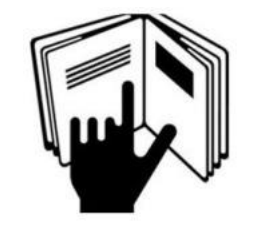

### <span id="page-3-1"></span>**1.1. RECOMENDACIONES ANTES DEL USO.**

Estas INSTRUCCIONES están destinadas al usuario. Si usted tiene alguna duda al respecto, póngase en contacto con el fabricante. No permita que personas no experimentadas manejen o realicen el mantenimiento de este dispositivo. No use el dispositivo hasta haber leído completamente estas instrucciones. Si no entiende alguna parte de estas instrucciones, póngase en contacto con el fabricante para obtener información adicional. Asegúrese de leer las medidas de seguridad antes de instalar o utilizar este dispositivo.

#### …ES RESPONSABILIDAD DEL USUARIO…

Este dispositivo funcionará en conformidad con la descripción contenida en este manual, las etiquetas que lo acompañan, y las instrucciones proporcionadas.

- No se debe utilizar con un mantenimiento o un funcionamiento incorrectos. Las piezas rotas, ausentes, gastadas o torcidas se deben sustituir inmediatamente. Si tal reparación o reemplazo llegan a ser necesarios, el fabricante recomienda solicitar el servicio por teléfono o por escrito al distribuidor donde se adquirió. Este dispositivo o cualquiera de sus piezas no se deben modificar sin la autorización previa y por escrito del fabricante.
- El usuario será el único responsable de cualquier avería resultante de un mal uso, mantenimiento inadecuado, daños, reparaciones o modificaciones indebidas realizadas por cualquier persona que no sea el fabricante o un distribuidor autorizado designado por el fabricante.
- Se recomienda utilizar únicamente piezas de repuesto recomendadas por el fabricante. En caso de detectar cualquier deficiencia, poner en conocimiento del fabricante para subsanarla.
- Antes de utilizar el dispositivo, comprobar que todos sus componentes no presenten deterioros producidos durante el transporte; en caso contrario, hay que reponer las piezas defectuosas.
- No mueva o quite las advertencias de seguridad. En caso de que estén dañadas o se pierdan, se deberán de sustituir.

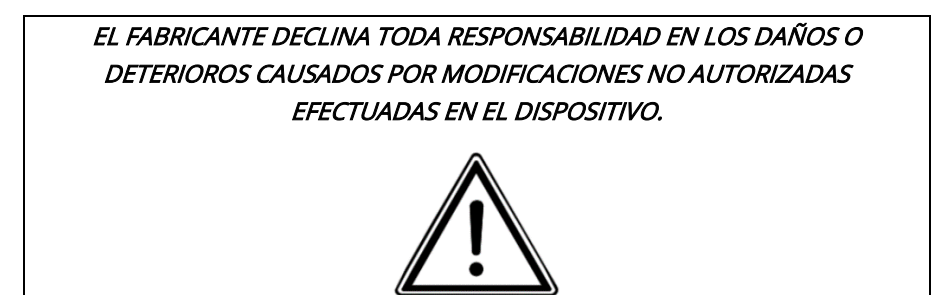

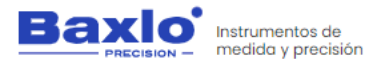

# <span id="page-4-0"></span>**1.2. RESIDUOS DE APARATOS ELÉCTRICOS Y ELECTRÓNICOS (WEEE).**

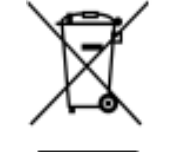

# CÓMO DESECHAR APARATOS ELÉCTRICOS Y ELECTRÓNICOS **OBSOLETOS**

- 1) Si en un dispositivo aparece el símbolo de un contenedor de basura tachado, significa que éste se acoge a la Directiva 2012/19/UE.
- 2) Todos los aparatos eléctricos o electrónicos se deben desechar de forma distinta del servicio municipal de recogida de basura, a través de puntos de recogida designados por el gobierno o las autoridades locales.
- 3) La correcta recogida y tratamiento de los dispositivos inservibles contribuye a evitar riesgos potenciales para el medio ambiente y la salud pública.
- 4) Para obtener más información sobre cómo desechar los aparatos obsoletos, póngase en contacto con su ayuntamiento, el servicio de recogida de basura o el establecimiento donde adquirió el dispositivo.

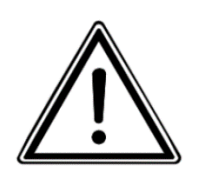

RIESGO DE EXPLOSIÓN SI LA BATERÍA SE REEMPLAZA POR UN TIPO INCORRECTO. DESECHE LAS BATERÍAS USADAS SEGÚN LAS INSTRUCCIONES.

### <span id="page-4-1"></span>**2. GARANTÍA.**

El fabricante garantiza al comprador original el periodo de garantía legal vigente. Durante el periodo de garantía, el comprador o su personal autorizado serán responsables del mantenimiento y sustitución de cualquier dispositivo en que se encuentre un problema tras una inspección.

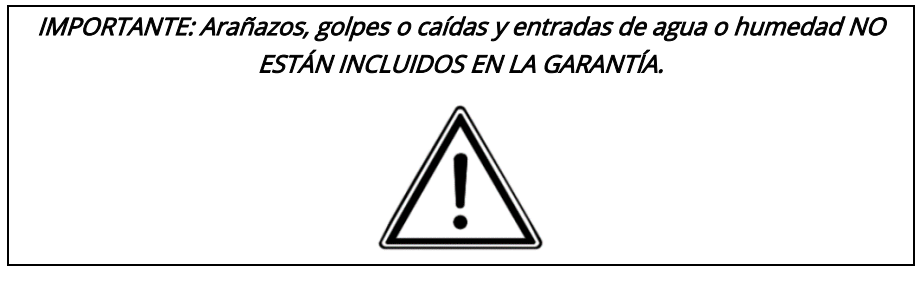

La garantía no incluye los siguientes conceptos:

- Accidentes provocados por una utilización irregular, o maltrato del dispositivo por no seguir las instrucciones definidas por el fabricante.
- Todo aquel dispositivo que haya sido modificado o cuyo mantenimiento haya sido realizado por personal no autorizado por el fabricante.

El dispositivo requiere, para el servicio de garantía, enviarse con la prueba de compra, una descripción detallada del problema y el número de serie del dispositivo obtenido en su servicio local.

Esta garantía no incluye consumibles. Si el dispositivo utiliza piezas no autorizadas o su mantenimiento se lleva a cabo por personas no cualificadas o autorizadas por el fabricante, ésta quedará fuera de garantía. Si tiene alguna

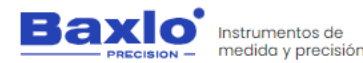

Instrucciones de uso Durómetro digital

duda acerca del dispositivo en particular o proveedor del servicio, contacte con el fabricante o con el representante del servicio técnico.

#### <span id="page-5-0"></span>**3. EXIGENCIAS DE SEGURIDAD.**

Lea toda la información de seguridad que aparece a continuación antes de usar su dispositivo:

- El uso de cables, adaptadores de corriente o baterías no autorizados puede provocar incendios, explosiones o presentar otros riesgos.
- Utilice únicamente accesorios autorizados que sean compatibles con su dispositivo.
- El rango de temperatura de funcionamiento de este dispositivo es de 0ºC a 40ºC. El uso de este dispositivo en un entorno fuera de este rango de temperatura puede dañar el dispositivo.
- Su dispositivo cuenta con una batería integrada, para evitar dañar la batería o el dispositivo, no intente reemplazar la batería usted mismo.
- Cargue este dispositivo únicamente con el cable y el adaptador de corriente incluidos o autorizados. El uso de otros adaptadores puede provocar incendios, descargas eléctricas y dañar el dispositivo y el adaptador.
- No abra el dispositivo. Si es necesario repararlo, póngase en contacto con el fabricante.
- Debe alejarse de las fuentes de calor. Peligro de incendio.
- No deje caer el dispositivo ni le de golpes
- No abra el dispositivo. Si es necesario repararlo, póngase en contacto con el fabricante.
- Debe alejarse de fuentes de calor. Peligro de incendio.
- No deje caer el dispositivo ni le dé golpes.
- No verter líquido sobre sus componentes.
- El usuario no debe modificar el diseño o la configuración del dispositivo sin consultar al fabricante o a su representante autorizado.
- Los elementos eléctricos pueden ser dañados por la corrosión, así pues, este dispositivo debe ser utilizado lejos de ambientes corrosivos.
- En la medida de lo posible, por favor, mantenga la unidad lejos de la luz solar. La temperatura ambiente y la humedad relativa deberá ser la especificada según el tipo de instalación.

#### <span id="page-5-1"></span>**3.1. RIESGO ELÉCTRICO.**

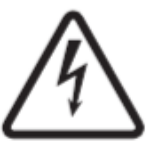

El contacto con las partes eléctricas y tierra puede causar daño severo.

Por lo tanto:

- Cables y conductores expuestos o con malas conexiones pueden exponer al operador u otras personas a un choque eléctrico fatal.
- Úsela solamente si está en buenas condiciones. Reemplace cables rotos, dañados o con conductores expuestos.
- Mantenga todo seco, los cables y la fuente de energía.

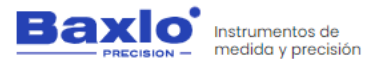

### <span id="page-6-0"></span>**4. PREVENCION DE RIESGOS.**

Durante la utilización, se deberán tener en cuenta las siguientes medidas de prevención:

- LAS CONEXIONES ESTARÁN EN PERFECTAS CONDICIONES DE SEGURIDAD.
- LEA SIEMPRE EL MANUAL Y EL ETIQUETADO.

<span id="page-6-1"></span>**5. CONTENIDO DE LA CAJA.**

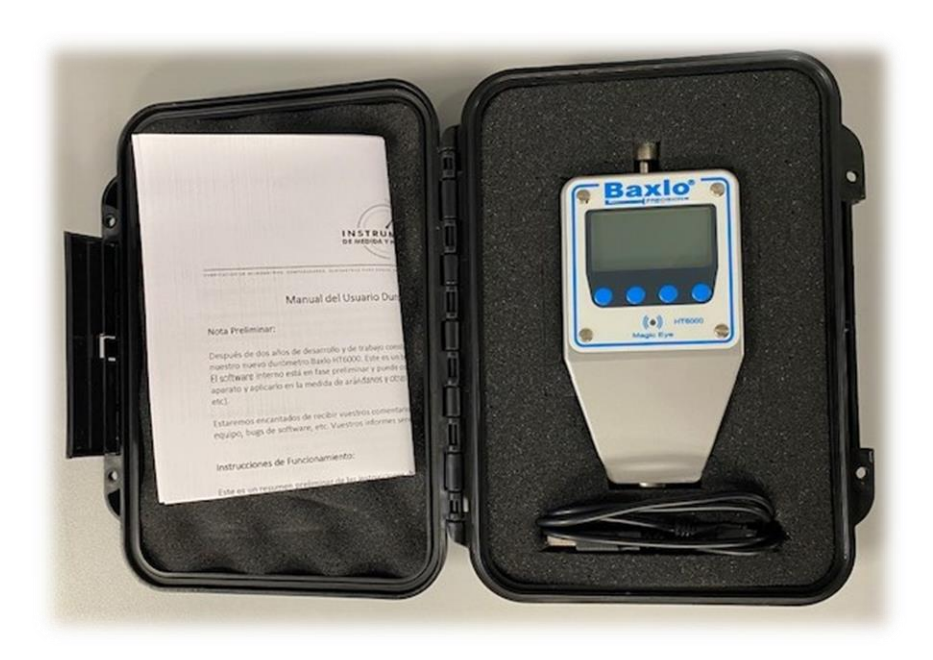

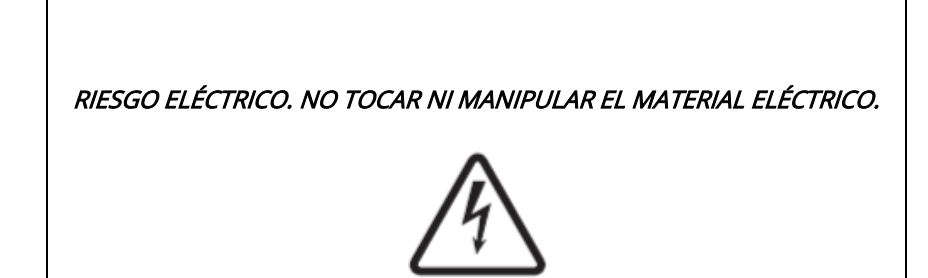

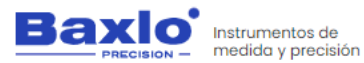

Durómetro digital

### <span id="page-7-0"></span>**6. DESCRIPCIÓN GENERAL.**

Gracias por adquirir nuestro Durómetro Digital Baxlo. Este aparato ha sido cuidadosamente diseñado aplicando nuestros amplios conocimientos en el campo de la medición de la dureza de diferentes materiales, aprovechando la última tecnología disponible para ofrecer un uso satisfactorio y fiable. Este dispositivo también se utiliza ampliamente para determinar el grado de madurez de todo tipo de frutas y verduras. (Uvas, arándanos, tomates, fresas, etc).

Este manual describe el funcionamiento y las diferentes funciones del Durómetro Digital Baxlo HT6000.

Para la descripción de las funciones del aparato en este manual, los cuatro botones del panel frontal están numerados del 1 al 4 de izquierda a derecha.

#### <span id="page-7-1"></span>**6.1. FUNCIÓN.**

La función del equipo es determinar la dureza Shore de materiales plásticos, materiales blandos, frutas, etc.

El aparato funciona mediante batería recargable por USB.

El aparato puede almacenar un máximo de 5000 medidas en la memoria interna que pueden ser volcadas hacia el ordenador mediante el puerto USB.

#### <span id="page-7-2"></span>**6.2. PRINCIPIO DE FUNCIONAMIENTO.**

El aparato aplica una fuerza mediante un muelle interno y lee la penetración de un identador de dimensiones conocidas dentro del material. La penetración tiene un rango de 0 a 2,5mm.

Mediante la lectura exacta de la penetración del identador dentro del material, el aparato da una medida de la dureza de la muestra de 0 a 100 unidades Shore.

La medida de la penetración se hace mediante un sensor magnético en chip. Dispone de un display retroiluminado para mostrar los resultados y acceder a las diferentes configuraciones.

### <span id="page-7-3"></span>**6.3. CARACTERÍSTICAS TÉCNICAS PRINCIPALES.**

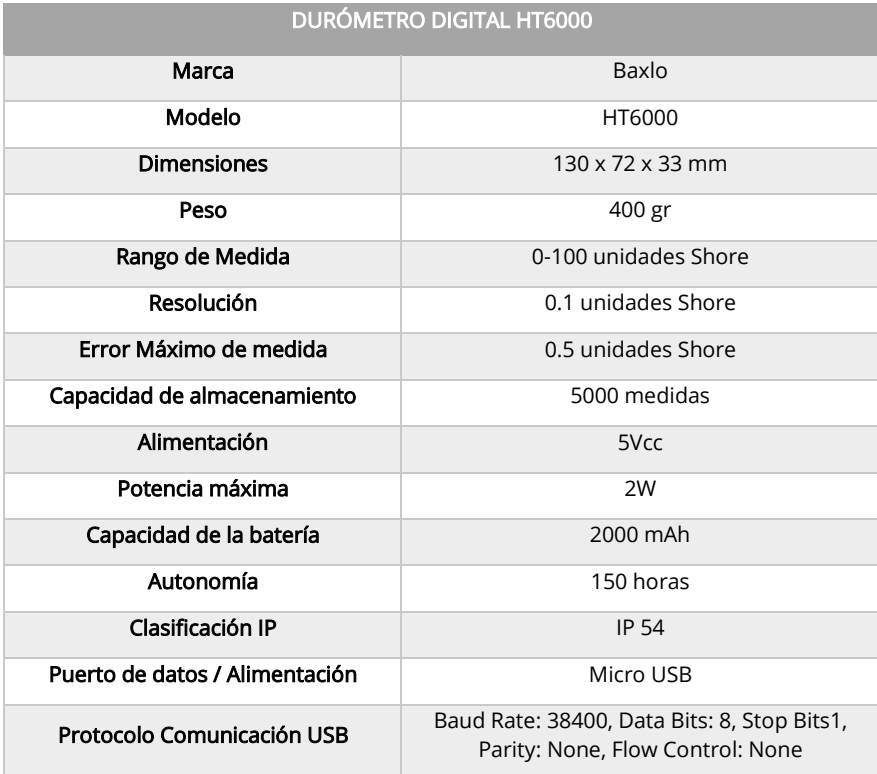

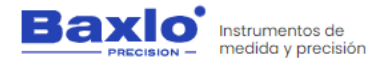

Durómetro digital

### <span id="page-8-0"></span>**6.4. IMÁGENES.**

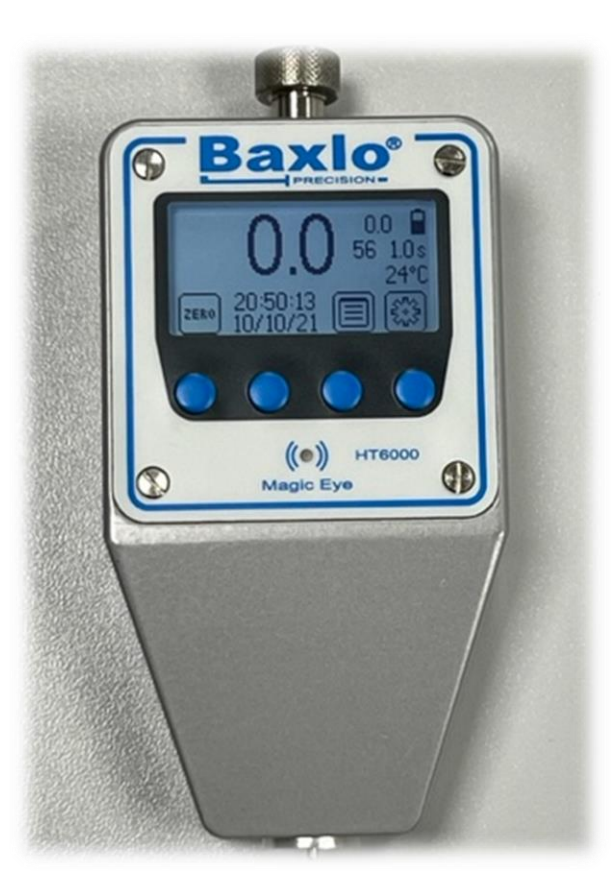

Imagen del equipo

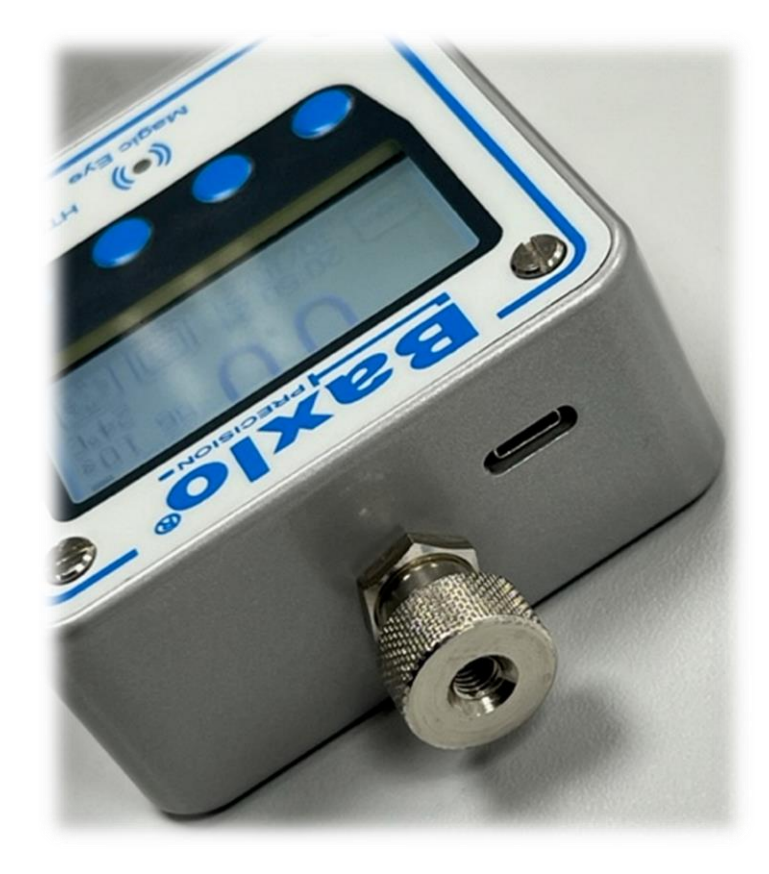

Imagen detalle de las conexiones

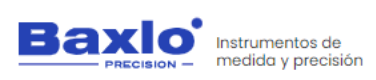

Durómetro digital

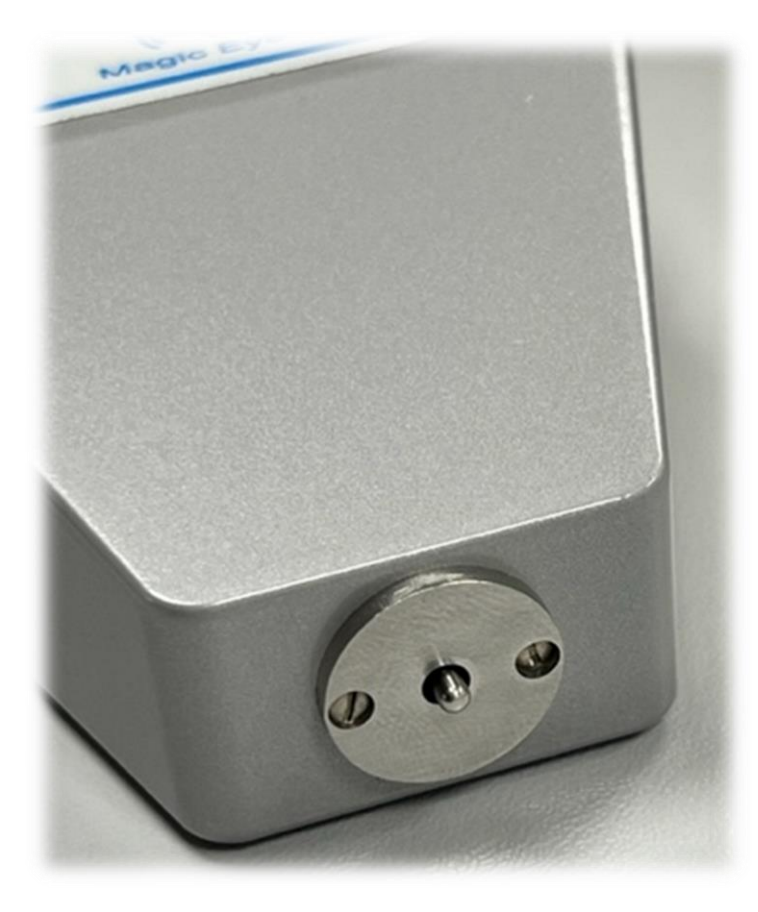

Imagen detalle del sensor de medición

Imagen de la parte inferior del equipo con carcasa fabricada en aluminio

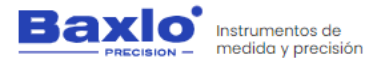

Durómetro digital

#### <span id="page-10-0"></span>**6.5. ENCENDIDO DEL APARATO.**

Para encender el aparato pulsar el botón izquierdo (1). Si no enciende, cargar el aparato conectándolo mediante el cable adjunto a cualquier toma USB. Una carga completa durará de 4 a 6 horas (A concretar).

#### <span id="page-10-1"></span>**6.6. APAGADO DEL APARATO.**

Con el aparato en funcionamiento, pulsar la tecla (1) durante 3 segundos. El aparato estará apagado y solo responderá al botón de encendido (1).

#### <span id="page-10-2"></span>**6.7. ESTADO DE REPOSO.**

Para ahorrar batería, el aparato entra en estado de Reposo o Standby después de 1 minuto sin actividad (Este tiempo puede ser ajustado en la sección de parámetros). Si se vuelve a actuar en el sensor o si se pulsa cualquier tecla el instrumento vuelve a trabajar normalmente. En el estado de Standby simplemente se apaga la pantalla, pero el resto de funciones siguen activas.

#### <span id="page-10-3"></span>**6.8. CARGA DEL APARATO.**

Cuando el indicador de batería indique que está descargada o la unidad esté apagada y no responda a la pulsación de ningún botón, conecte el dispositivo a cualquier toma USB mediante el cable USB suministrado. El indicador de batería indicará que se está cargando. Desconectar de la toma USB, después de 4 - 6h.

### <span id="page-10-4"></span>**6.9. FUNCIÓN DE LOS BOTONES.**

- Botón 1: Encendido/Apagado del aparato. Puesta a cero de la medida
- Botón 2: Transferir la lectura actual por USB hacia el ordenador.
- Botón 3: Lista de medidas / Gestión de datos
- Botón 4: Configuración

### <span id="page-10-5"></span>**6.10. REALIZACIÓN DE LA MEDIDA.**

Presionar la pieza a medir contra el disco del durómetro exactamente igual que en un durómetro convencional analógico.

Después de 1 segundo (tiempo definible por el usuario) el aparato emitirá un sonido y se encenderá el Led "Magic Eye" mostrando la dureza de la pieza. El led "Magic Eye" se iluminará en color azul, verde o rojo dependiendo de los márgenes que hayamos introducido en los parámetros de configuración.

- Azul = Por encima del límite
- Verde = Dentro de los límites
- Rojo = Por debajo del límite

El sonido, también indica el estado de la dureza.

- Tres beeps = Por encima del límite
- Dos beeps = Dentro de los límites
- 1 beep = Por debajo del límite

Inmediatamente después, el aparato queda listo para la siguiente medición.

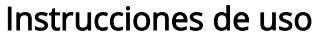

Durómetro digital

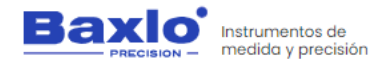

## **6.11. TOMA DE MEDIDAS EN MATERIALES PLÁSTICOS, GOMAS, YESO, ESCAYOLA, ETC.**

- 1. Las probetas de ensayo deben tener un grosor de, al menos, 6 mm. y no estar sometidas antes a ningún esfuerzo mecánico. Para bloques de prueba más delgados, debe proporcionar una base del mismo material u otro de la misma dureza.
- 2. Las superficies a ensayar deben ser lo más planas posible. En materiales de goma deben espolvorearse con polvos de talco antes de la prueba.
- 3. La temperatura es un factor importante en la medición de la dureza. Compruebe que la temperatura ambiente indicada por el instrumento está dentro de las especificadas por las normas de medición.
- 4. El tiempo de estabilización estándar para materiales elásticos es de 3 seg. Compruebe el tiempo de estabilización en la sección de parámetros. El tiempo de estabilización es de suma importancia para la medición de la dureza de materiales elásticos.
- 5. Realice al menos tres impresiones en diferentes posiciones de la probeta, separadas al menos 5 mm entre sí. Para determinar la dureza nominal del material, tomar la media aritmética de las tres mediciones.
- 6. Al realizar la prueba, el durómetro debe ejercer una fuerza de aproximadamente 1 kg sobre la superficie a medir. Para la escala Shore 00 la fuerza debe ser de 250 g y para las escalas Shore C, D y D0 la fuerza será de 5 kg.
- 7. La presión debe ejercerse perpendicularmente a la superficie. Si la forma y el tamaño de la pieza lo permiten, pueden obtenerse mejores resultados utilizando un dispositivo para sujetar el

aparato (soporte del durómetro) que permita presionar el durómetro perpendicularmente, con una fuerza adecuada y constante.

### **6.12. TOMA DE MEDIDAS EN FRUTAS Y VEGETALES.**

- 1. La superficie de la muestra debe estar limpia y seca. Elija una zona lo más lisa posible.
- 2. Realice al menos dos mediciones en cada lado de la fruta. Si obtiene lecturas diferentes, tome la media como representación de la dureza de la fruta.
- 3. Al realizar la prueba, el durómetro debe presionarse firmemente contra la muestra de fruta con una presión regular, asegurándose de que el disco inferior del durómetro está en contacto con la superficie de la fruta. Asegúrese de que el eje del instrumento esté lo más perpendicular posible a la superficie de la muestra. Una vez en posición, ejerza una presión de aprox. 1Kg excepto para la escala F0 que es de aprox. 250 gr.
- 4. Esperar sin mover la pieza hasta que haya transcurrido el tiempo de estabilización y el durómetro emita un pitido y fije la lectura en la pantalla.
- 5. Si la forma y el tamaño del fruto lo permiten, se pueden obtener mejores resultados utilizando un dispositivo para sujetar el aparato (soporte del durómetro) que permita presionar el durómetro perpendicularmente, con una fuerza adecuada y constante.

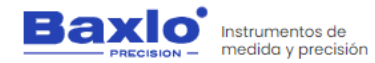

Durómetro digital

#### <span id="page-12-0"></span>**6.13. RESUMEN DE LAS OPCIONES DE MENÚ.**

#### Menú Principal

- Parámetros: Entra en el submenú de parámetros de configuración.
- Eliminar Histórico: Borra la lista de medidas.
- Configuración inicial: Vuelve el aparato a las opciones por defecto de fábrica.
- Configuración Reloj: Permite cambiar la fecha y la hora.
- Formato de fecha: Cambia la visualización de la fecha entre DD/MM/YY (Día/Mes/Año) y MM/DD/YY (Mes/Día/Año).
- Salir: Vuelta a la pantalla de medición.

#### Menú Parámetros

- Lenguaje: Cambia el idioma de los menús
- Dureza Firme: Límite superior de dureza. Con medidas superiores el led Magic Eye parpadeará en azul y la medida se indica con tres beeps.
- Dureza Blando: Límite inferior de dureza. Con medidas Inferiores el led Magic Eye parpadeará en rojo y la medida se indicará con un beep. Si por error se programa un límite inferior más grande que el límite superior, dicho límite inferior quedará anulado y el aparato sólo responderá al límite superior. El led "Magic Eye" mostrará en azul las medidas superiores a dicho límite y en rojo las medidas inferiores.
- Tiempo Medición: Define el tiempo de estabilización que tarda el aparato en fijar la medida. Si se introduce un tiempo = 0 el display muestra siempre el valor actual sin tiempo de

estabilización. No se almacenan las medidas ni se enciende el Led ni el beep.

- Modo libre: Equivale a poner un tiempo de Medición de 0 seg. No hay tiempo de estabilización. La pantalla muestra el valor de dureza actual pero las medidas no se almacenan y las funciones de pitido y ojo mágico no están habilitadas.
- Lote: Permite introducir el nº de loe. Al volcar los datos al ordenador, cada medida en la memoria tendrá asociado el nº de lote introducido en esta opción.
- Pantalla Inicial: Permite cambiar entre la pantalla completa con toda la información y una pantalla resumida con dígitos más grandes.
- Temperatura: Cambia la visualización de la temperatura entre grados Celsius y Farenheit.
- Sonido: Activa o desactiva el sonido.
- Modo ECO: Activa / desactiva la iluminación "Backlight" de la pantalla.
- Reposo (seg): Después de este tiempo sin actividad la pantalla se apaga, pero el aparato sigue activo.
- Salir: Vuelta al Menú Principal.

### <span id="page-12-1"></span>**6.14. DESCRIPCION DE LAS PANTALLAS**

El dispositivo puede mostrar básicamente de tres pantallas las cuales se describen a continuación.

> • La pantalla principal de medida tiene dos modos seleccionables en la sección de parámetros:

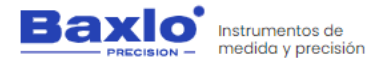

Durómetro digital

- o Full display: muestra toda la información completa (Temperatura, fecha, hora, tiempo de duración de la medida, etc.)
- o Simple display: Modo de visualización Simple que sólo muestra la medida en curso.
- La Pantalla de Gestión de Datos es la que muestra el listado Histórico de Medidas y también sirve para comunicar los datos en bloque hacia el ordenador.

### <span id="page-13-0"></span>**6.14.1.Pantalla principal (Full display).**

La información que proporciona esta pantalla es:

- Lectura: Indica la lectura de la dureza actual
- Lectura Máxima: Indica el valor máximo que ha alcanzado la lectura en la medida en curso
- Contador de medidas: Indica el nº de medidas realizadas desde el último reseteo del contador. Puede no coincidir con el nº de orden de las medidas en la pantalla de gestión de datos. Este contador puede ser reseteado pulsando a la vez el botón Zero (1) y el botón de Lista de Medidas (3).
- Indicador Estado Batería: Indica el estado de carga de la batería. Cuando la batería se está cargando mediante el puerto USB el indicador parpadeará.
- Tiempo de Medida: Indica el tiempo que durará la medición de la dureza. Este valor se puede modificar en la configuración de parámetros del equipo. Cuando la medida está en curso realiza una cuenta atrás y muestra el tiempo que queda para fijar la medida de dureza. Cuando el contador llega a cero la medida queda memorizada y se muestra en pantalla.
- Temperatura ambiente: Muestra la temperatura ambiente en grados centígrados o grados Farenheit. (Ver sección de parámetros para

cambiar la visualización entre grados Centígrados y grados Farenheit).

- Iconos de función: Indica la función de cada botón en el modo actual.
- Reloi: Muestra la fecha y la hora actual.

Nos disculpamos por cualquier inconveniente causado por inconsistencias menores en estas instrucciones, que puede ocurrir como resultado de la mejora y desarrollo del dispositivo P á g i n a 13 | 27

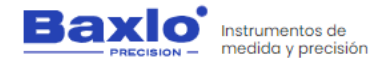

Durómetro digital

Las funciones de los botones en esta pantalla son:

- Botón Puesta a Cero (1): Pone a cero el indicador de medida y corrige los posibles errores de medición en la posición de reposo del aparato.
- Botón Envío de Datos (2): Pulsando este botón se envía por el port de comunicaciones el valor actual de la medida junto con todos sus datos asociados (Nº de medida, temperatura, fecha, hora, etc.)
- Botón Gestión de Datos (3): Pulsando este botón se entra en la pantalla de lista de medidas y gestión de datos.
- Botón de Ajustes (4): Entra en el menú de configuración de ajustes del equipo.

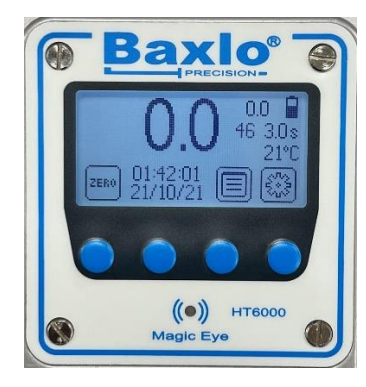

Imagen de la pantalla principal

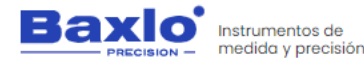

Durómetro digital

### <span id="page-15-0"></span>**6.14.2.Pantalla principal (Simple Display).**

La información que proporciona esta pantalla es:

- Lectura actual: Indica la lectura de la dureza actual
- Indicador Batería: Indica el estado de carga de la batería. Cuando la batería se está cargando mediante el puerto USB el indicador parpadeará.
- Función Botones: Indica la función de cada botón en el modo actual.

La función de los botones es la misma que en la pantalla modo Full.

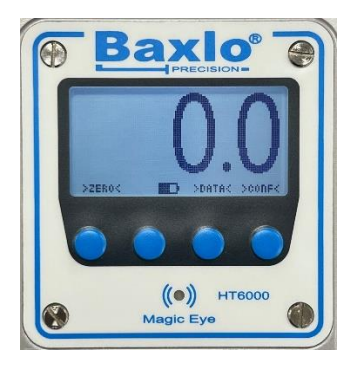

Imagen de la pantalla principal

### **6.14.3.Pantalla de gestión de datos.**

<span id="page-15-1"></span>Muestra la lista completa del histórico de medidas. La lista de medidas se puede borrar y reiniciar desde el menú principal.

- Nº de medida: Indica el nº de orden de la medida
- Fecha: Indica el día en el que se ha realizado la medida en formato DD/MM/YY
- Hora: Indica la hora en la que se ha realizado la medida.
- Temperatura: Indica la temperatura en grados Centígrados.
- Lectura: Indica el valor de dureza.
- Categoría: Indica la categoría de dureza de la pieza según la siguiente clasificación:
	- 1. Por debajo de la dureza especificada en el parámetro Dureza Blando
	- 2. Dentro de los valores especificados entre los parámetros Dureza Blando y Dureza Firme especificados en el menú de parámetros.
	- 3. Por encima de la dureza especificada en el parámetro Dureza Firme.

Las funciones que se muestran en esta pantalla son:

- Flecha Arriba: Realiza un scroll de la lista de medidas hacia arriba.
- Flecha abajo: Realiza un *scroll* de la lista de medidas hacia abajo.
- Salir: Vuelve a la pantalla principal.

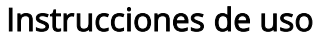

Durómetro digital

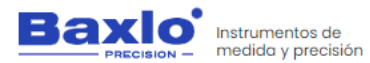

• Comunicación de datos: Pulsando durante más de dos segundos esta tecla se inicia la comunicación en bloque de todas las medidas, con sus datos asociados, hacia el ordenador conectado en el port USB. Esta comunicación puede tardar un tiempo dependiendo del volumen de datos a transferir. Durante el tiempo que dure la comunicación el led Magic Eye parpadeará en verde. Una vez comunicados todos los datos el led dejará de parpadear y se podrá continuar con la operación normal.

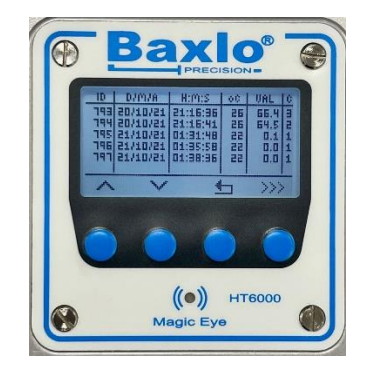

Imagen de la pantalla gestión de datos

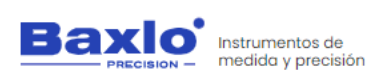

Durómetro digital

### **6.14.4.Imágenes explicativas de las pantallas.**

<span id="page-17-0"></span>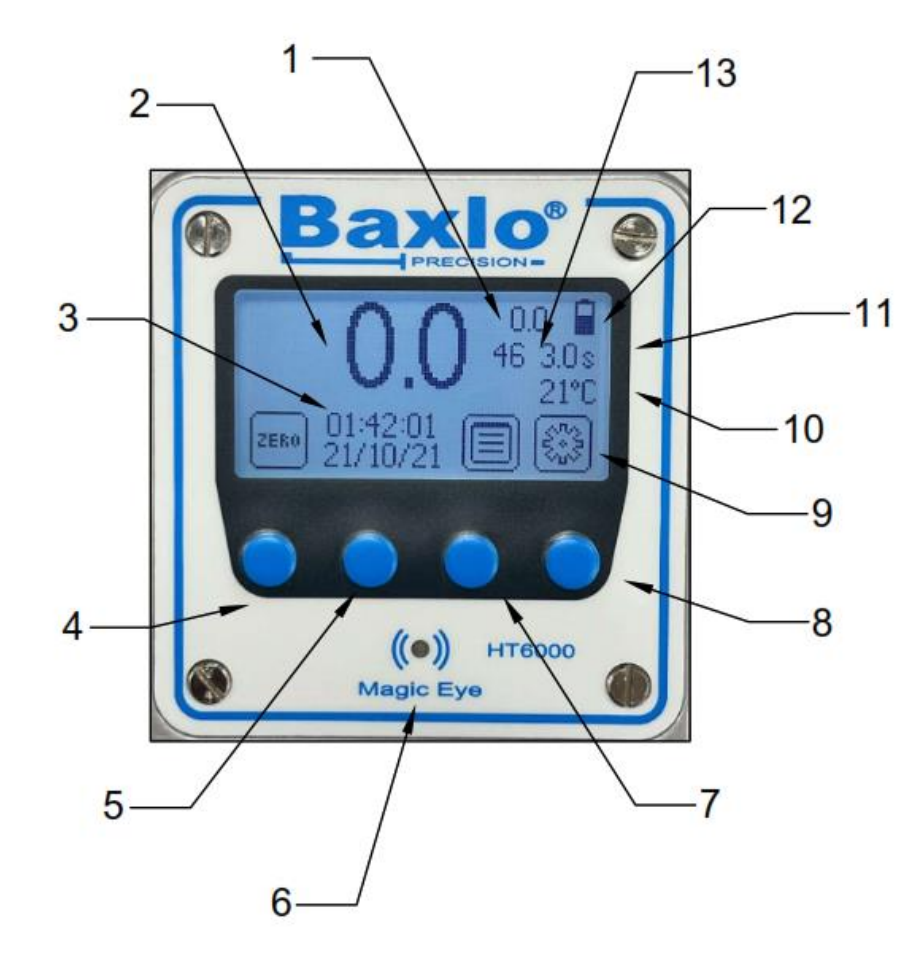

Imagen de la pantalla principal

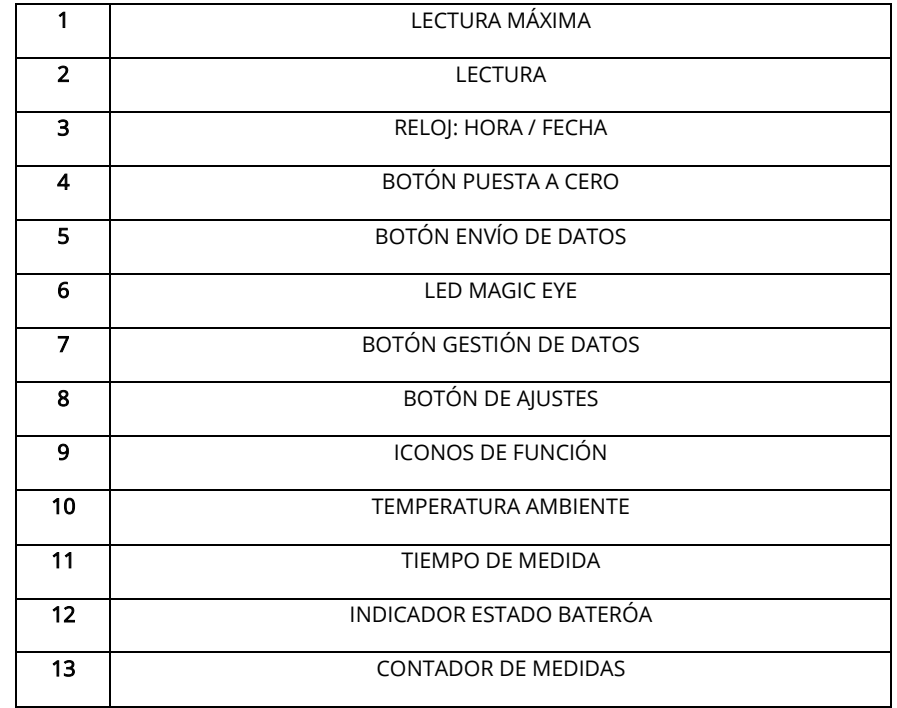

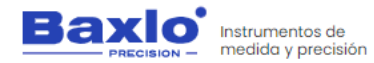

 $\ddot{\phantom{a}}$ **PRECISION-** $\overline{c}$ 3 >ZEROC >DATA< >conF< HT)  $6$  $(\bullet)$ **HT6000** Magic Eye 5

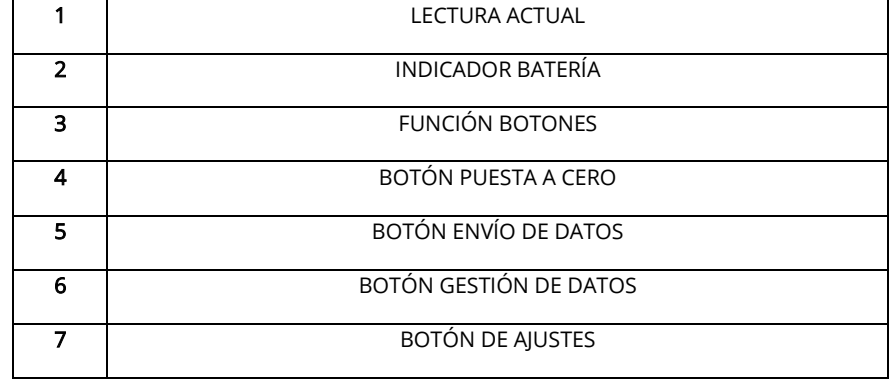

Imagen de la pantalla principal

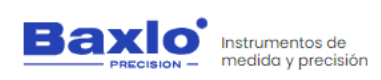

Durómetro digital

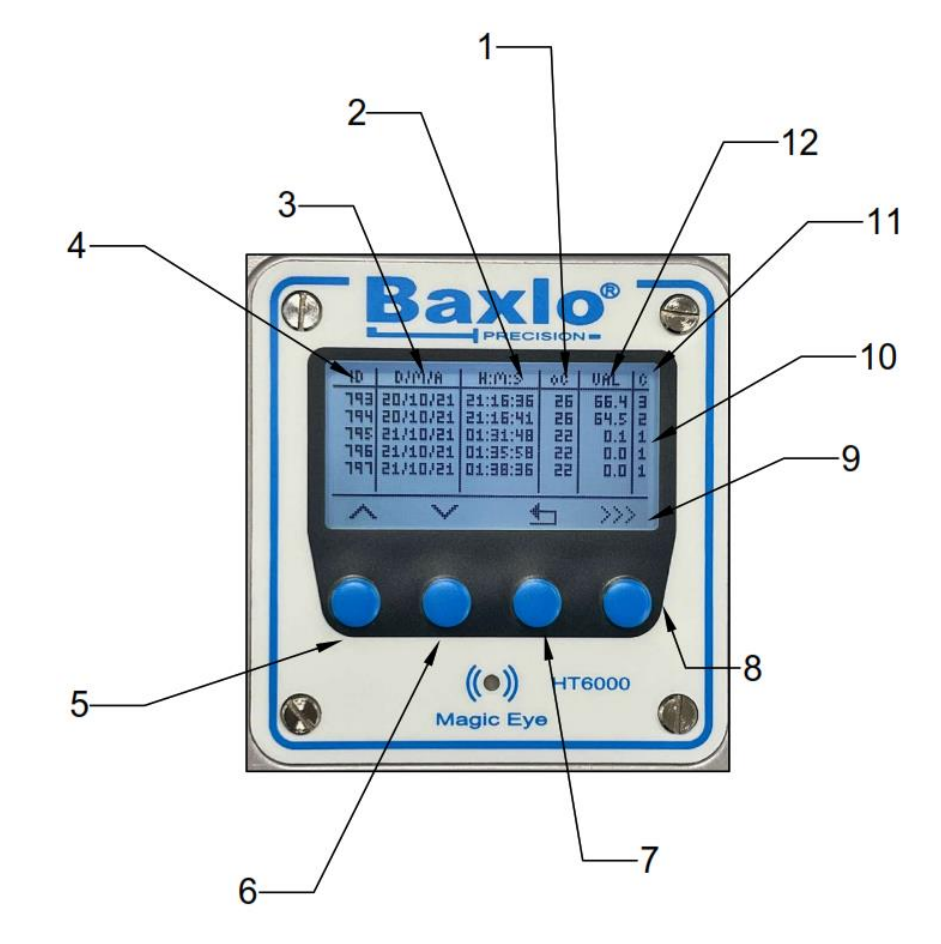

Imagen de la pantalla gestión de datos

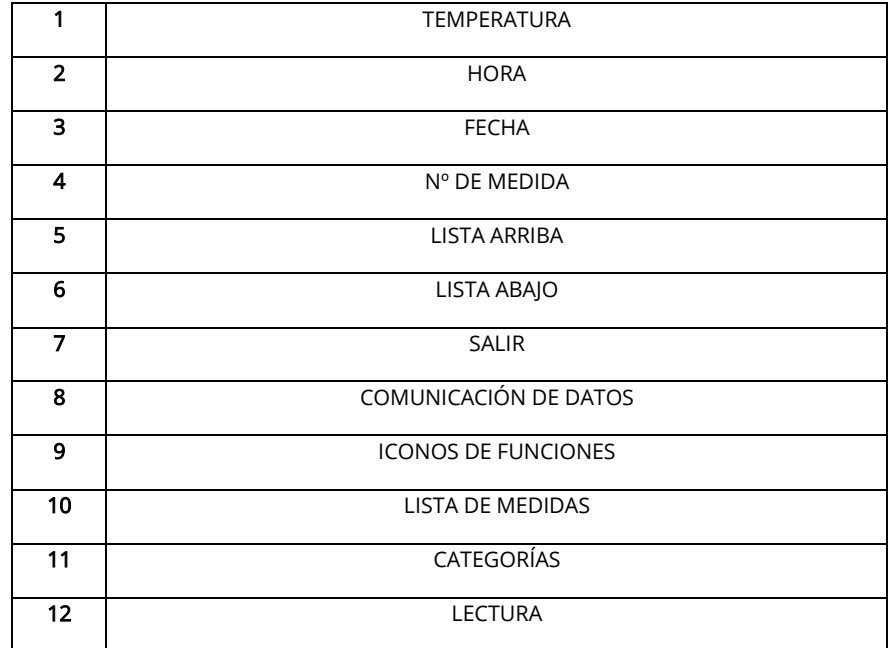

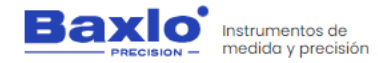

### <span id="page-20-0"></span>**6.15. EXPORTACION DE DATOS A EXCEL.**

A continuación, se explican los pasos a seguir para realizar la exportación de los datos guardados en la memoria del durómetro digital Baxlo a una tabla de Excel.

#### ¿Qué necesitamos?

Necesitaremos lo siguiente:

- Durómetro Digital Baxlo
- Cable USB
- Ordenador con Windows 10 o 11 con Excel instalado
- Drivers de comunicación USB
- El programa de comunicaciones Termite
- Plantilla de datos Excel

#### Instrucciones paso a paso:

- 1. Instalación de los drivers de comunicación:
	- i. Descomprimir el archivo "Drivers Durómetro Baxlo.Zip" que os hemos proporcionado previamente.
	- ii. Ejecutar el instalador:

Dentro de la carpeta "Drivers Durómetro Baxlo" existen 2 archivos ejecutables (Archivos con la extensión .exe).

Para ordenadores con Windows 10 o Windows 11 de 64 bits hay que ejecutar el archivo "CP210xVCPInstaller\_x64.exe" y seguir las instrucciones de instalación.

Durómetro digital

- iii. Conectar el durómetro mediante el cable USB proporcionado.
- iv. Una vez ejecutado el instalador, y el durómetro está conectado al ordenador, vamos a comprobar que se ha instalado el driver con éxito utilizando el Gestor de Dispositivos de Windows. Para ello, en la barra de búsqueda de Windows introduciremos el siguiente comando: "devmgmt.msc".
- v. Aparecerá la siguiente pantalla:

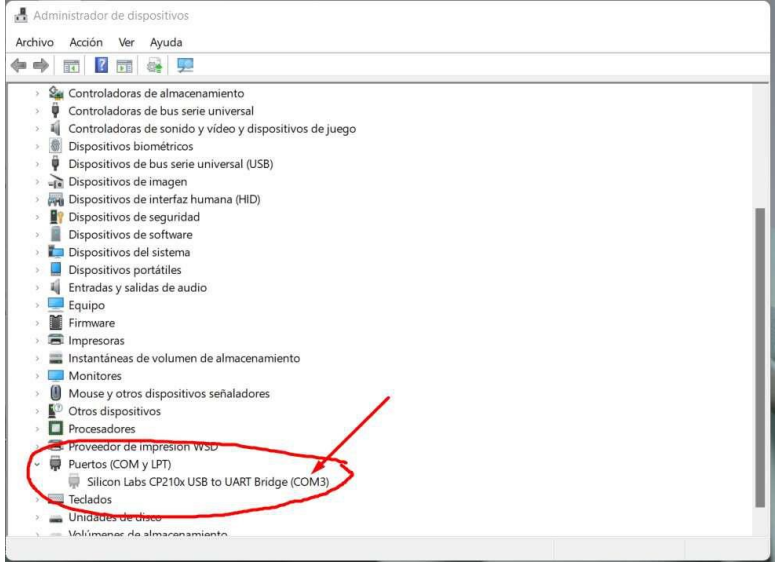

Localizaremos las líneas marcadas en la figura anterior que nos indican que el Durómetro está conectado y ha sido reconocido.

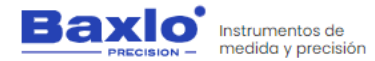

- vi. Apuntamos en un papel el número que aparece después de la palabra COM, en este caso COM3. Este número nos servirá posteriormente para configurar el programa de comunicaciones.
- 2. Instalación del programa de comunicaciones Termite: El programa de comunicaciones Termite es un software de dominio público con el que realizaremos la comunicación de datos entre el durómetro y el ordenador.
	- i. Desconectar el aparato.
	- ii. Instalar el programa desde el sitio web:

https://www.compuphase.com/software/termite-3.4.exe

- iii. Seguir las instrucciones de instalación.
- iv. Una vez instalado lo ejecutamos y pulsamos en el botón "Settings"

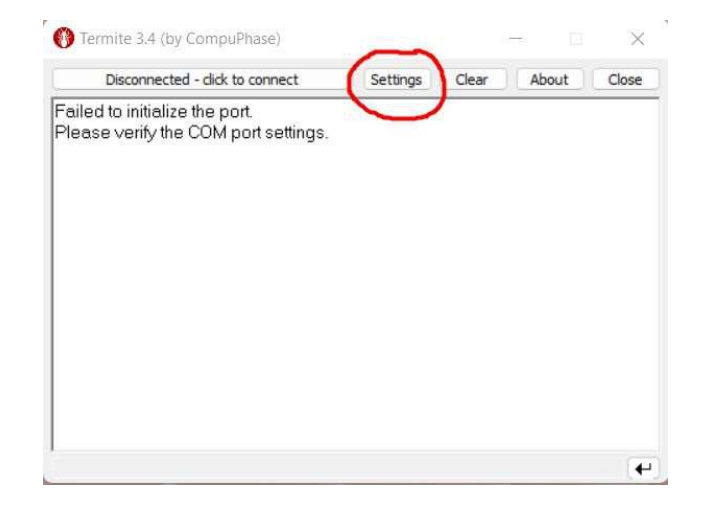

v. En la pantalla de Settings del programa Termite debemos introducir las configuraciones exactamente como se ve en la siguiente imagen. Atención a la opción Port; deberemos introducir el número de puerto que hemos apuntado anteriormente al instalar el driver.

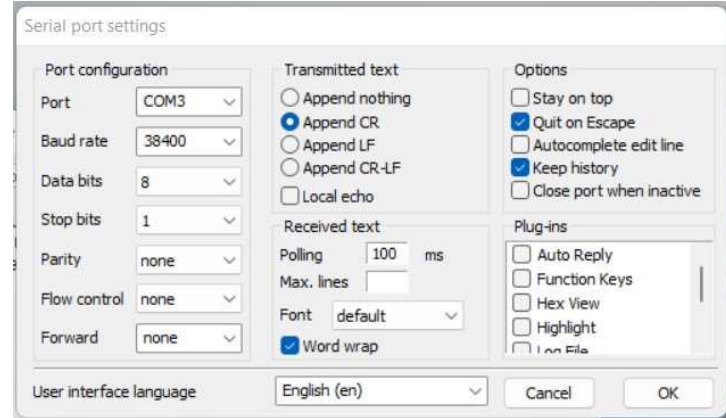

- vi. Pulsar OK
- vii. Conectar el durómetro.
- viii. Pulsar en el botón "Disconnected click to connect" para iniciar la conexión.
- ix. Si todo ha ido bien el Botón mostrará la velocidad de conexión y otros datos.
- x. Pulsar Clear para borrar la pantalla

# Instrucciones de uso

Durómetro digital

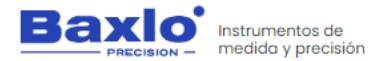

Durómetro digital

- 3. Descarga de las mediciones del durómetro hacia el ordenador:
	- i. Con el durómetro conectado por USB y el programa Termite funcionando, ir a la pantalla de gestión de datos en el durómetro (Botón 3)
	- ii. Pulsar el botón 4 durante 2 segundos. Se iniciará la comunicación y en la pantalla del programa Termite irán apareciendo los datos de las medidas en color verde.

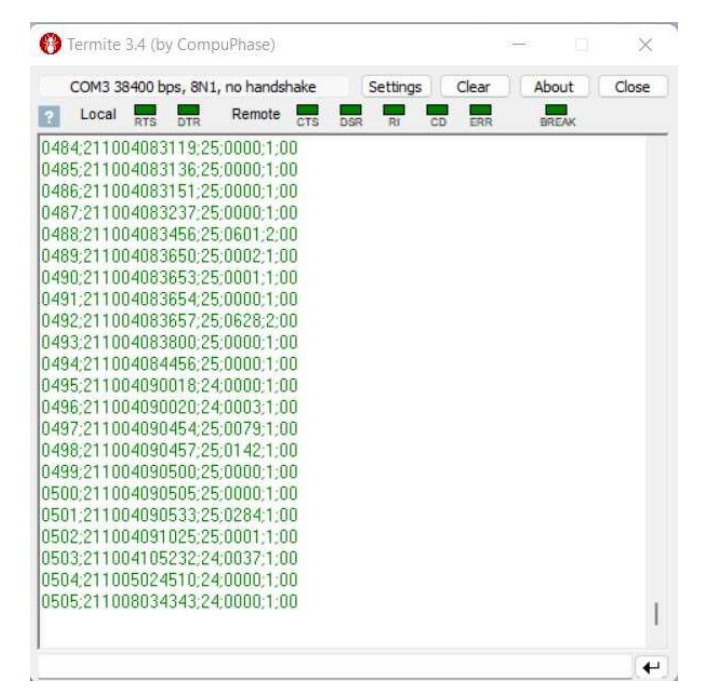

iii. Debemos guardar todos estos datos en el ordenador en forma de archivo de texto, para ello pulsamos el botón derecho del ratón y clicamos en la opción "Save…"

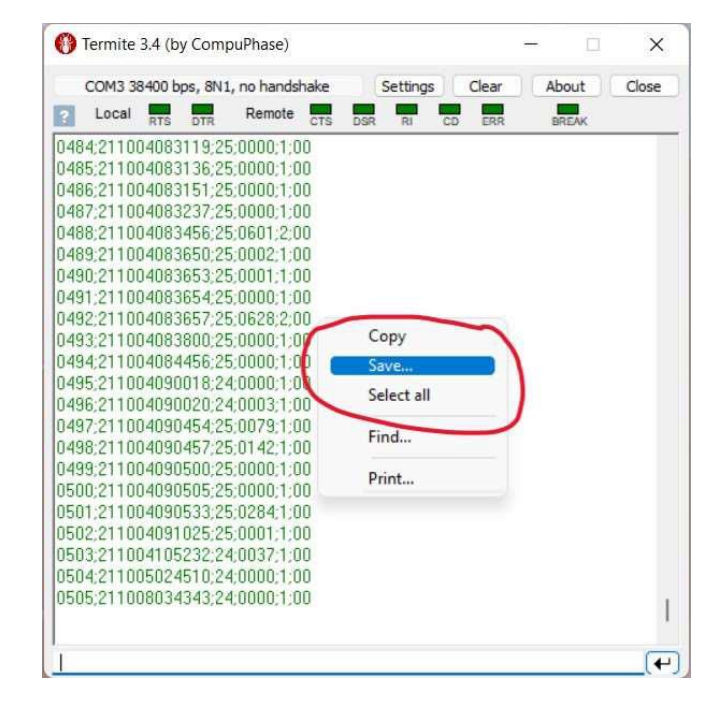

Nos disculpamos por cualquier inconveniente causado por inconsistencias menores en estas instrucciones, que puede ocurrir como resultado de la mejora y desarrollo del dispositivo P á g i n a 22 | 27

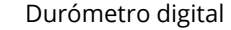

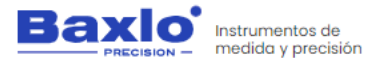

iv. Le damos al archivo el nombre que queramos (Por ejemplo "Medidas Baxlo.txt") y lo guardamos, por ejemplo, en el escritorio. Este archivo habrá que recuperarlo posteriormente para importarlo a Excel.

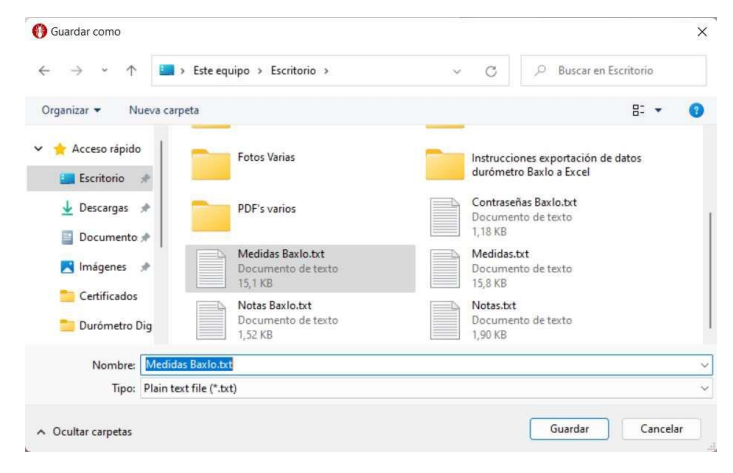

- 4. Exportar las medidas a Excel:
	- i. Abrir la plantilla suministrada "Plantilla Medidas Durómetro Baxlo.xlsx". Esta plantilla incluye una hoja de cálculo de ejemplo ya rellena (Hoja 1) y una vacía (Hoja 2).
	- ii. Seleccionar la primera casilla vacía de la Hoja 2 (A2).
	- iii. Seleccionar el comando "Obtener datos externos" "Desde un archivo de texto" en la pestaña "Datos" y abrir el archivo de texto que previamente habíamos guardado. "Medidas Baxlo.txt"

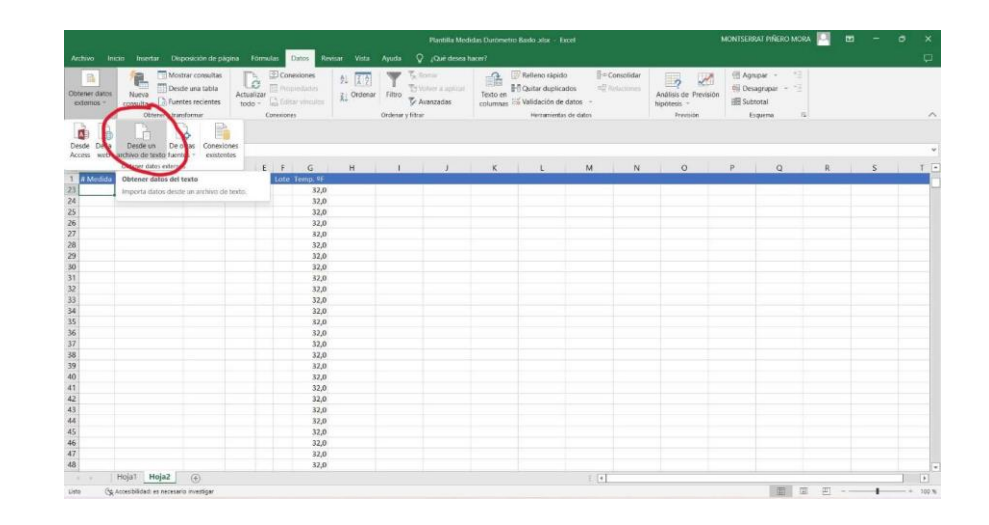

iv. Se abrirá el asistente para importar texto. En el Paso 1 dejamos las opciones por defecto, en el Paso 2 seleccionamos la opción "Separadores: Punto y coma" y el Paso 3 del asistente dejaremos las opciones por defecto. Como previamente habíamos seleccionado la primera casilla vacía de nuestra hoja de cálculo, no habrá que modificar la opción por defecto (¿Dónde desea situar los datos?) Hoja de cálculo existente=\$A\$2.

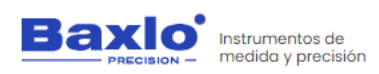

Durómetro digital

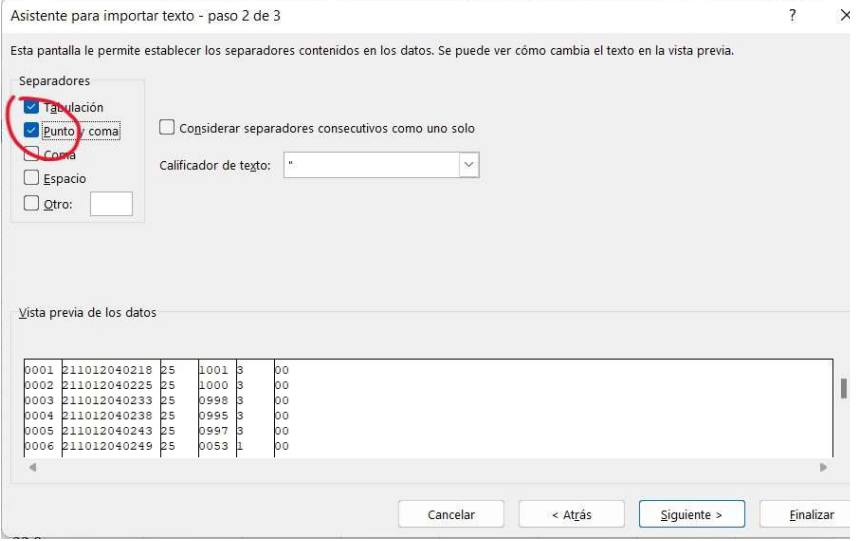

v. Una vez finalizado el asistente tendremos una hoja de cálculo rellena con los datos recién importados del durómetro y a partir de ahí podemos usar todas las herramientas que nos da Excel para tratar los datos: Informes, Registros, Gráficos, estadísticas, etc.

Nos disculpamos por cualquier inconveniente causado por inconsistencias menores en estas instrucciones, que puede ocurrir como resultado de la mejora y desarrollo del dispositivo P á g i n a 24 | 27

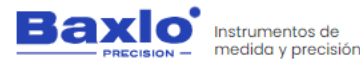

### <span id="page-25-0"></span>**7. SEGURIDAD ESPECÍFICA DEL PRODUCTO.**

- El equipo debe estar al menos a 15cm de cualquier dispositivo médico, implante o similar.
- No exponga el equipo y su batería a altas temperaturas. El sobre calentamiento puede causar explosión.
- Cuando la carga del equipo esté completa, desconecte el cargador.

#### <span id="page-25-1"></span>**8. TAREAS DE MANTENIMIENTO Y ALMACENAMIENTO.**

#### Las operaciones de reparación, limpieza y las intervenciones deberán efectuarse con EL DISPOSITIVO TOTALMENTE DESCONECTADO DE SUS FUENTES DE ALIMENTACIÓN.

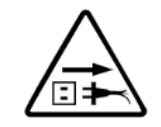

Dispositivo defectuoso o mal mantenido puede causar daños. Por lo tanto:

- No ejecute ningún trabajo eléctrico a menos que usted esté cualificado para hacer el trabajo.
- Desconecte la fuente de alimentación del suministro de electricidad.
- Mantenga los cables, conexiones, cable primario, en buen estado. No opere ningún componente en malas condiciones.
- Mantenga el dispositivo lejos de cosas que generen calor como hornos, también lugares húmedos como charcos de agua, aceite o grasa, atmósferas corrosivas y las inclemencias del tiempo.
- Use el dispositivo sólo para el propósito que fue diseñado.

#### <span id="page-25-2"></span>**8.1. LIMPIEZA.**

Para las tareas de limpieza no se necesitan productos de limpieza especiales, no se podrán utilizar productos y métodos de limpieza agresivos ni tóxicos. El usuario debe seguir las siguientes recomendaciones para realizar el mantenimiento y limpieza:

Instrucciones de uso

Durómetro digital

- Se recomienda limpiar el dispositivo de forma periódica en función del lugar donde esté situado para evitar el polvo y en consecuencia el malfuncionamiento.
- No es recomendable el uso de ningún producto químico.
- Una vez realizada cualquier operación de limpieza es necesario revisar todos los componentes.

#### <span id="page-25-3"></span>**8.2. TAREAS PARA REALIZAR UN CORRECTO MANTENIMIENTO.**

- Limpie la carcasa con un paño de algodón suave humedecido con agua.
- Limpie la pantalla con un paño limpio seco.

Nos disculpamos por cualquier inconveniente causado por inconsistencias menores en estas instrucciones, que puede ocurrir como resultado de la mejora y desarrollo del dispositivo P á g i n a 25 | 27

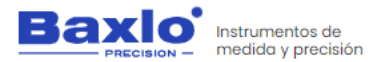

<span id="page-26-1"></span>Durómetro digital

<span id="page-26-0"></span>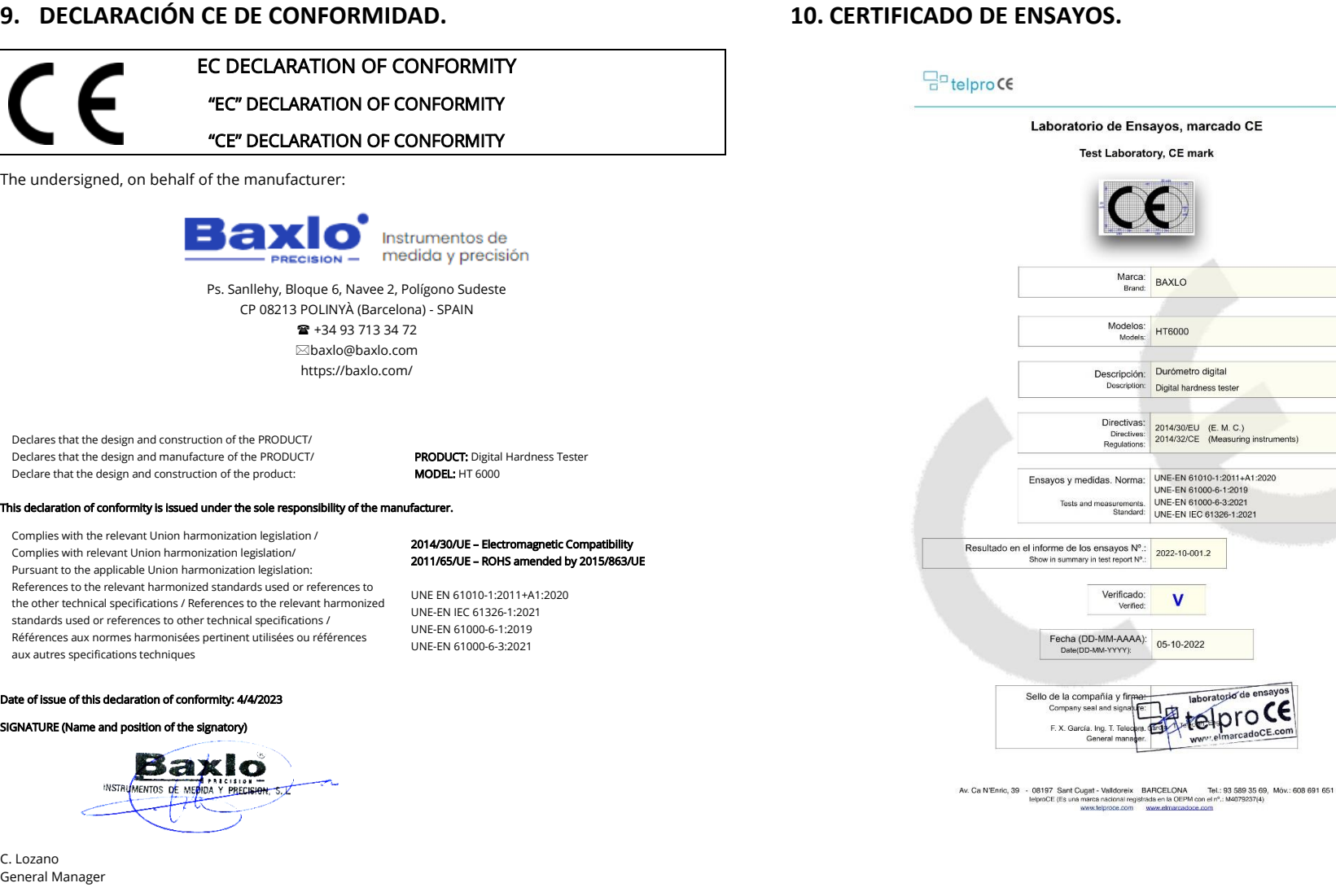

Nos disculpamos por cualquier inconveniente causado por inconsistencias menores en estas instrucciones, que puede ocurrir como resultado de la mejora y desarrollo del dispositivo P á g i n a 26 | 27

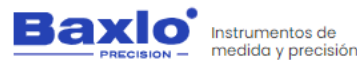

Durómetro digital

# <span id="page-27-0"></span>**11. TABLA DE DIAGNÓSTICO. POSIBLES ERRORES Y SOLUCIONES.**

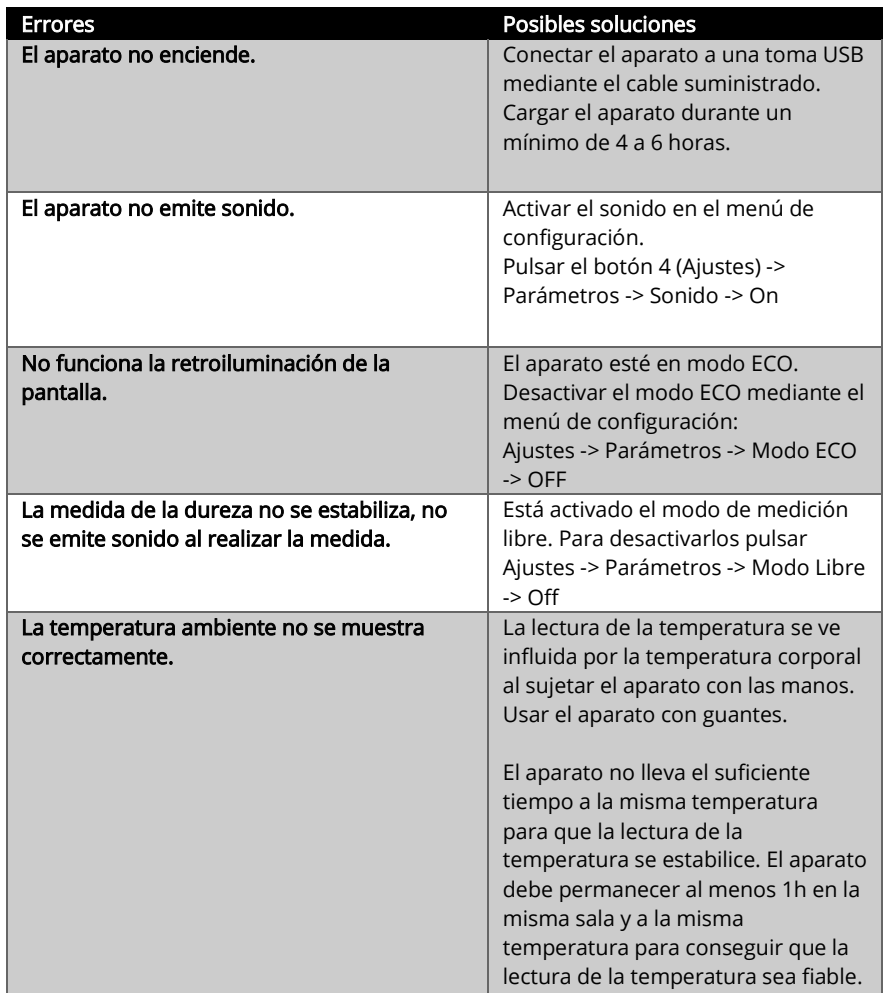

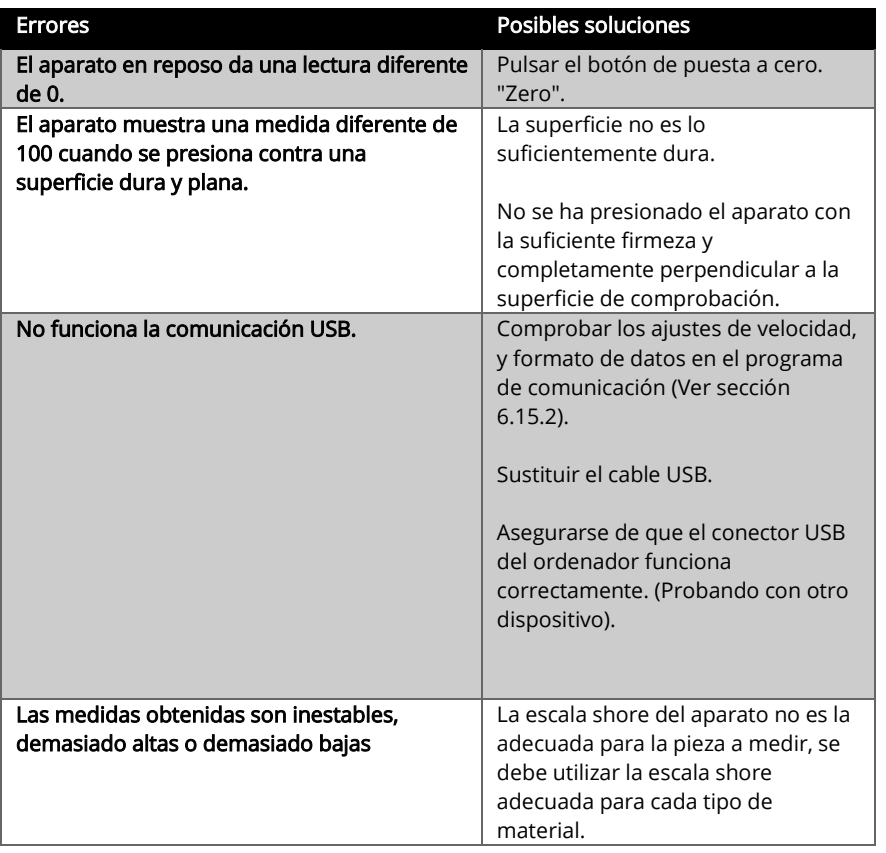

Nos disculpamos por cualquier inconveniente causado por inconsistencias menores en estas instrucciones, que puede ocurrir como resultado de la mejora y desarrollo del dispositivo P á g i n a 27 | 27

ESTE MANUAL SE HA REALIZADO CON LA AYUDA DE TEXTO E IMÁGENES PROPORCIONADAS POR EL FABRICANTE HACIENDO REFERENCIA A SUS INDICACIONES.

Nos disculpamos por cualquier inconveniente causado por inconsistencias menores en estas instrucciones, que puede ocurrir como resultado de la mejora y desarrollo de los dispositivos